## **คู่มือการใช้บริการ โอนเหรียญ LIB Coin**

- 1. เข้าใช้งานที่ลิงค์ [http://www.clm.up.ac.th/project/uplib\\_member/](http://www.clm.up.ac.th/project/uplib_member/)
- 2. กรอก Username และ Password ที่ทางมหาวิทยาลัยออกให้ เพื่อทำการ login เข้าใช้งานระบบ

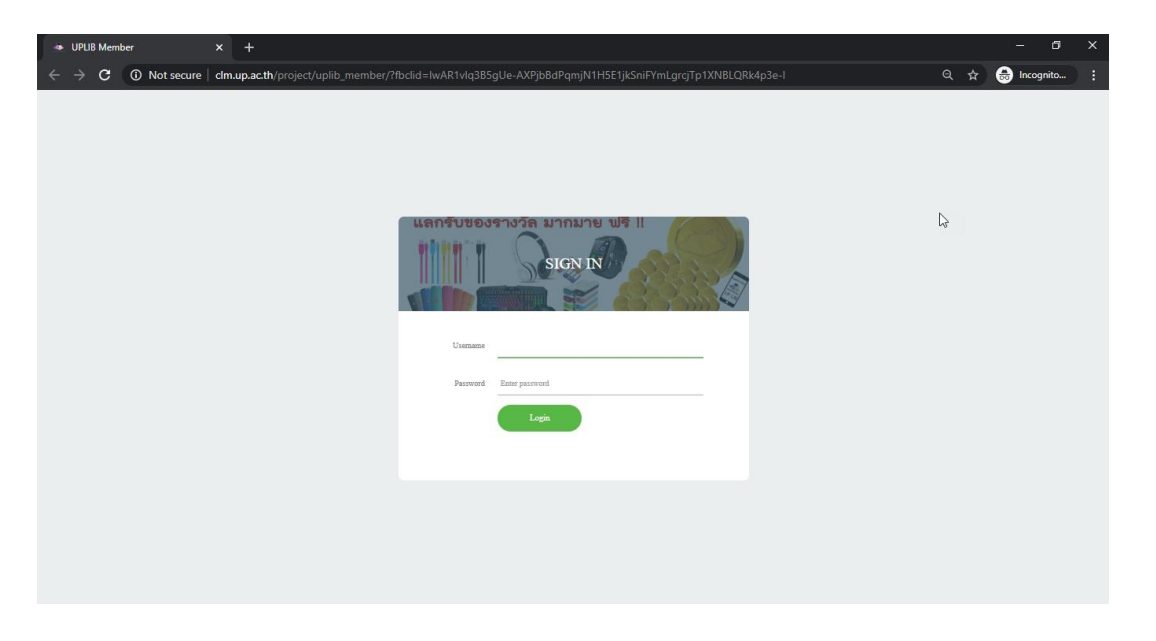

3. การโอนเหรียญ ให้ผู้ใช้บริการกรอกรหัสนิสิตที่ต้องการโอนเหรียญให้ กรุณาตรวจสอบรายการ โอนเหรียญให้ละเอียด เมื่อโอนแล้วไม่สามารถขอเหรียญคืนได้

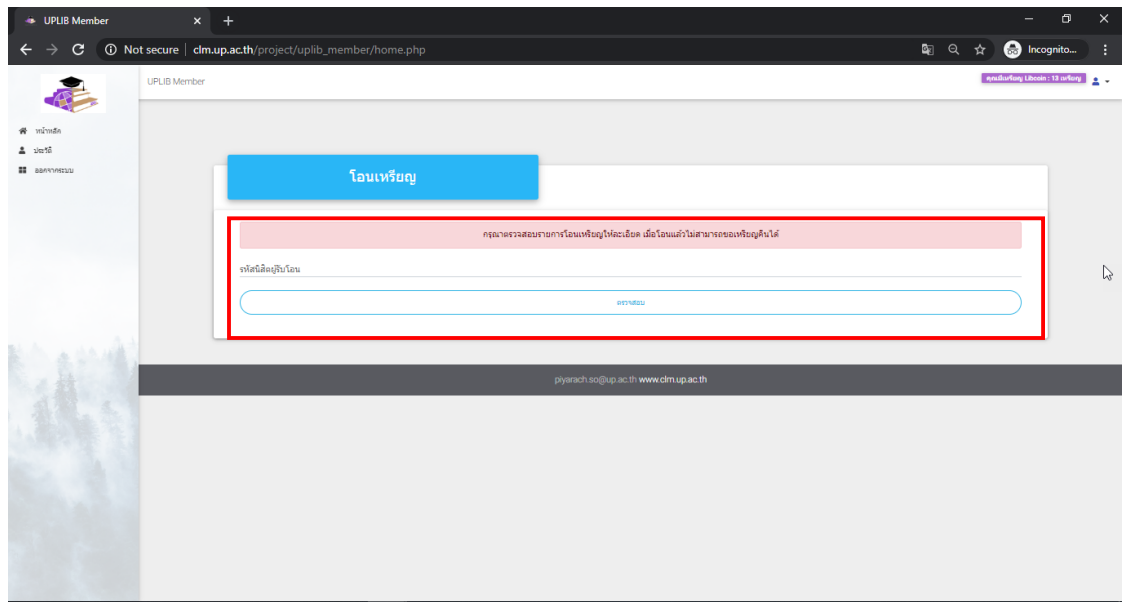

4. ให้ผู้ใช้บริการกรอกจำนวนเหรียญที่ต้องการโอน กรุณาตรวจสอบรายการโอนเหรียญให้ละเอียด เมื่อโอนแล้วไม่สามารถขอเหรียญคืนได้ แล้วกดยืนยัน

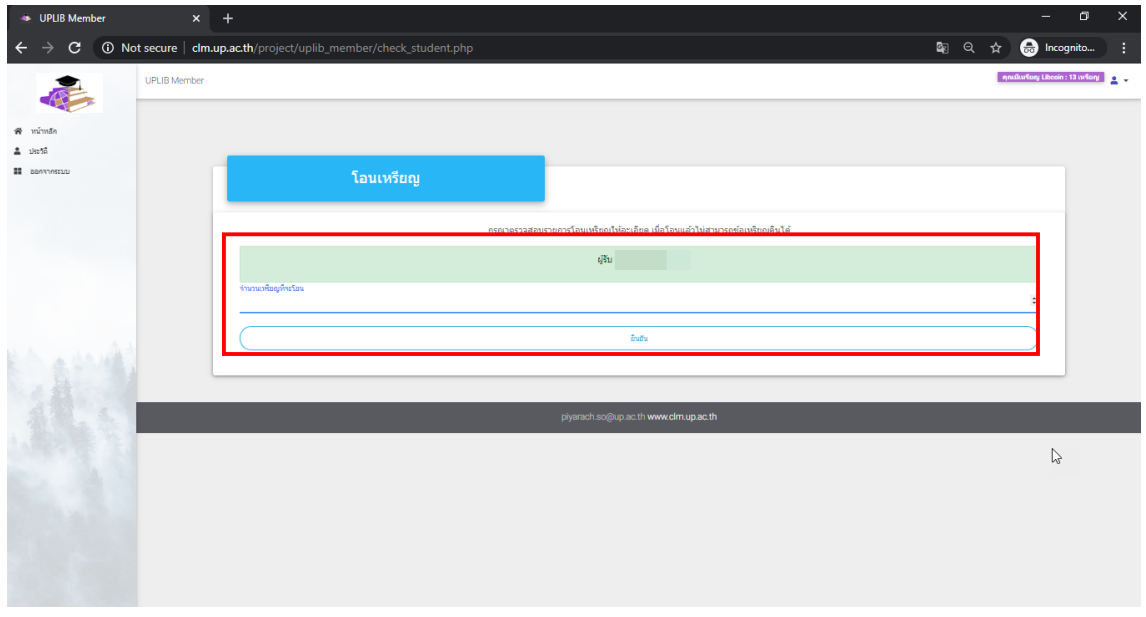

5. ผู้ใช้บริการสามารถดูประวัติข้อมูลการทำรายการโอนเหรียญได้

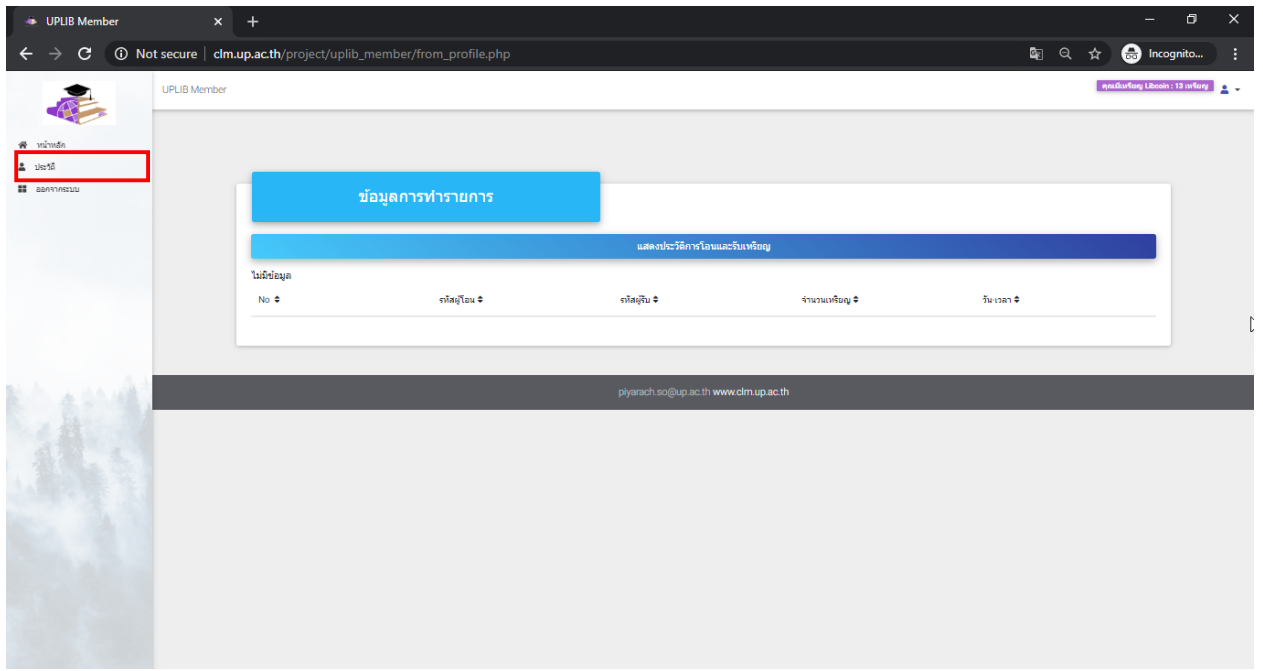